# **PERMACONN PM45-3G V3**

# **Install Manual**

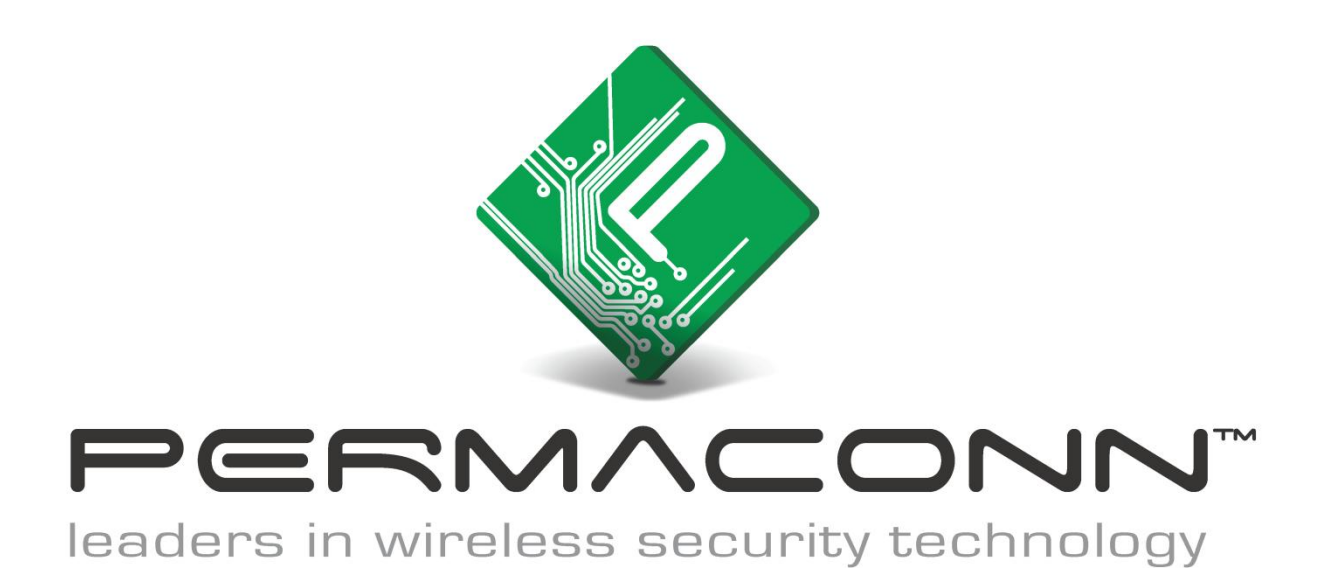

**Radio Data Comms**

Unit 5/20 - 30 Stubbs Street Silverwater NSW 2128 Telephone: 61 2 9352 1777 Facsimile: 61 2 9352 1700

# Introduction

The Permaconn system provides two-way communication between supervised premises and the Monitoring Centre. The Permaconn PM45 is a versatile state of the art microprocessor based 3G and IP security communicator. This unit can interface with a range of alarm panels using RS232 and Contact ID.

- The Permaconn PM45 reports Contact ID events on the 3G and IP networks.
- The Permaconn PM45 polls according to the registered fault recognition time.  $\bullet$

## Features of the Permaconn PM45

- Three  $(3)$  Inputs
- Three (3) Outputs  $\bullet$
- Contact ID interface  $\bullet$
- High level serial Interface
- Up to 14.4K baud Modem for upload / download
- The IP Module acquires an IP address automatically using the customers DHCP service
- IP reporting  $\bullet$
- 3G Reporting
- Monitors and reports status of alarm panel dialler interface lead  $\bullet$
- Non volatile memory stores all setup information in the event of a power failure
- Dual Networks Telstra Next G & Optus 3G
- No onsite programming required  $\bullet$
- RF signal strength indicator
- Various LED status indicators for easy onsite diagnostics

# Data Plans

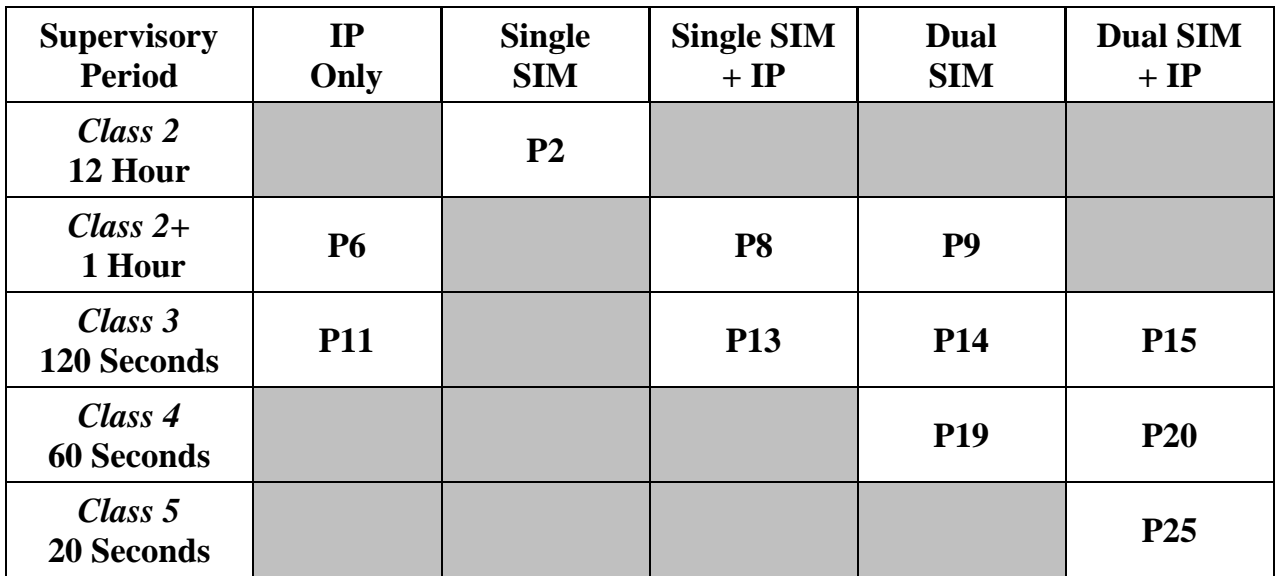

# Atlas Web Platform

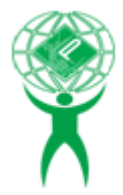

Atlas is a secure web portal that enables users to activate and interrogate their Permaconn 3G/IP communicators remotely for diagnostic and control purposes. This portal can be accessed via the web using any Smartphone, Tablet or PC. We strongly recommend using this application to verify your install. Apply online [www.permaconn.com](http://www.permaconn.com/)

# Installation Procedure

- Before applying power, the communicator must be activated using the Atlas 'App' on your Smartphone, PC or Tablet. This communicator will not operate unless it has been correctly activated.
- Place the communicator in the space where you intend to install it. Do not mount the communicator, yet as it may need to be moved to obtain a better signal strength.
- Screw the antenna onto the SMA connector.
- Apply 10 14.5DC to the power terminals. Power is normally obtained from the Alarm Panel. If you are using an independent power supply make sure that you have a common negative.
- The 'HB' LED indicates signal strength and if the microprocessor is operating.  $\bullet$  $Operational + Good Signal = [Green - Blinking]$  $Operational + Low Signal = [Red Blinking]$

# Installation Procedure continued.....

- The communicator can take up to 3 minutes to register onto the cellular network.
- Connection to the cellular network is indicated by the 'MOBILE' LED = [Green – Steady On]
- If the signal strength is low you need to reposition the unit or make use of a high gain antenna. The communicator needs to be power cycled to refresh the signal strength indicators whenever repositioned.
- Alternatively 'Ping' the communicator using your Atlas 'App'. Signal strength must  $\bullet$ be better than -88dBm for reliable communications.
- If you are using the Ethernet port, connect a CAT5 cable between the PM45 and the local router or network point.
- The PM45 will automatically obtain an IP address if it is set to DHCP (default).
- Connection to the internet is indicated by the 'IP' LED. [Green Steady On]
- A four wire connection is required between the Alarm Panel dialler and the PM45. 'Ring' & 'Tip' as the input and 'R1' & 'T1' as the return line. If the return line is not connected the 'CID' LED will be [Red - On] indicating a fault. This lead is also used to monitor the interconnectivity between the Alarm Panel dialler and the PM45. If the dialler lead is removed a 'Dialler Lead Interface Fail' event will be sent to the Monitoring Centre. This will indicate that the panel has lost connectivity with the PM45.

## Programming the Alarm Panel

- The PM45 obtains the Panel ID directly from the Alarm Panel during the first alarm event. If you need to program the Panel ID within the communicator, inform the Monitoring Centre on activation.
- The alarm panel must be programmed with:
	- o Contact ID
	- o Tone dialling
	- o Four digit Panel ID number
	- o 8 digit telephone number
- When an event is sent from the alarm panel the 'CID' LED will be [Green-Steady on].
- Ping the communicator using Atlas to verify status of installation.

# Antenna Installation

Antennas can have their performance maximised using a 'Ground Plane', any metal  $\bullet$ mounting surface will suffice. Please use the supplied 'Ground Plane' plate if you are not mounting this antenna on a metal surface. A significant reduction in performance occurs if an antenna does not have an adequate ground plane.

# Connection Guide to Alarm Panel

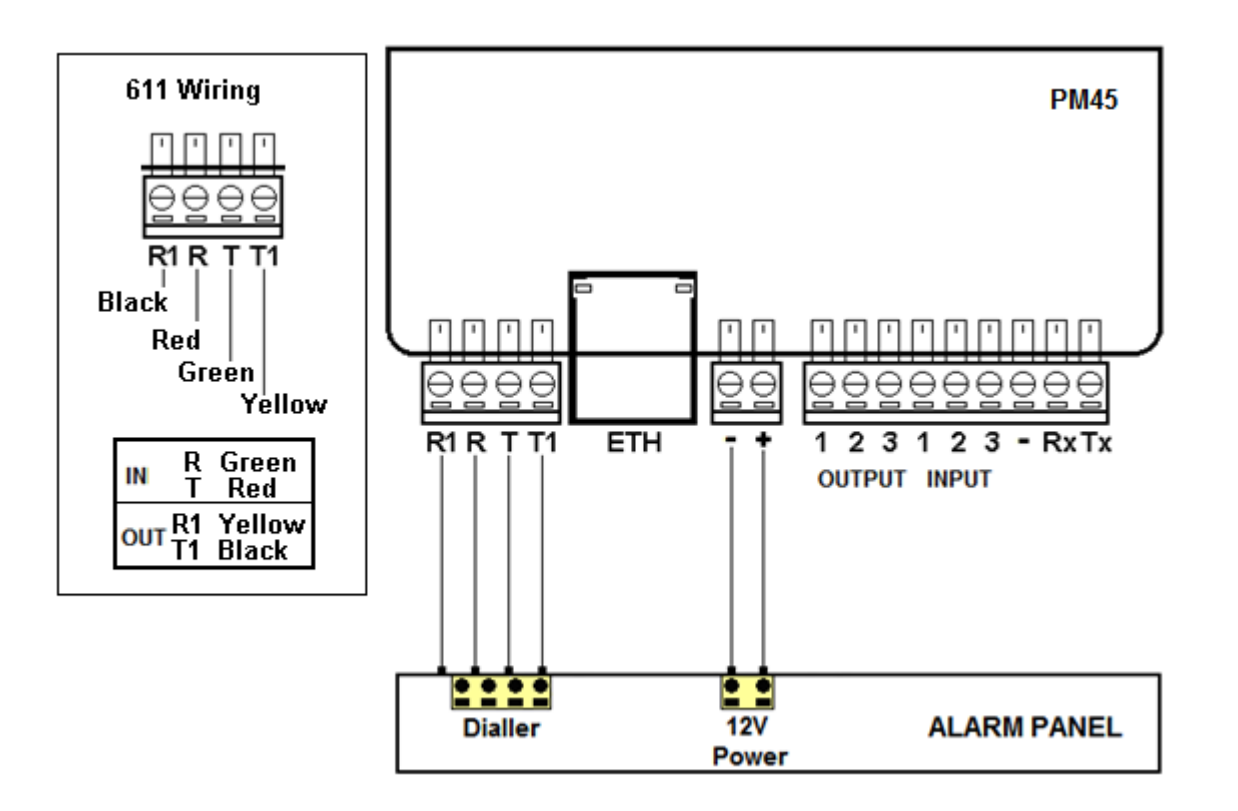

# Defaulting the PM45

- Apply DC power and depress reset button for:
	- o 5 seconds to reset 3G settings.
	- o 10 seconds to reset IP configuration.

LEDS will all flash together for four (4) seconds to confirm successful default.

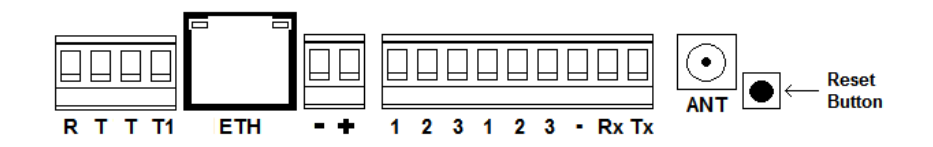

# Outputs and  $\alpha$

- Outputs are 'Open Collector' @50mA switching negative for heavier loads a relay  $\bullet$ must be used.
- Ensure there is a common negative between PM45 and the device being switched.  $\bullet$
- The outputs can be Opened, Closed or Pulsed remotely using the Permaconn Atlas  $\bullet$ web portal.

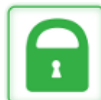

Compatible with 'Pocket Secure' remote arming App, available on iTunes and Google Play.

#### **Key switch wiring guide:**

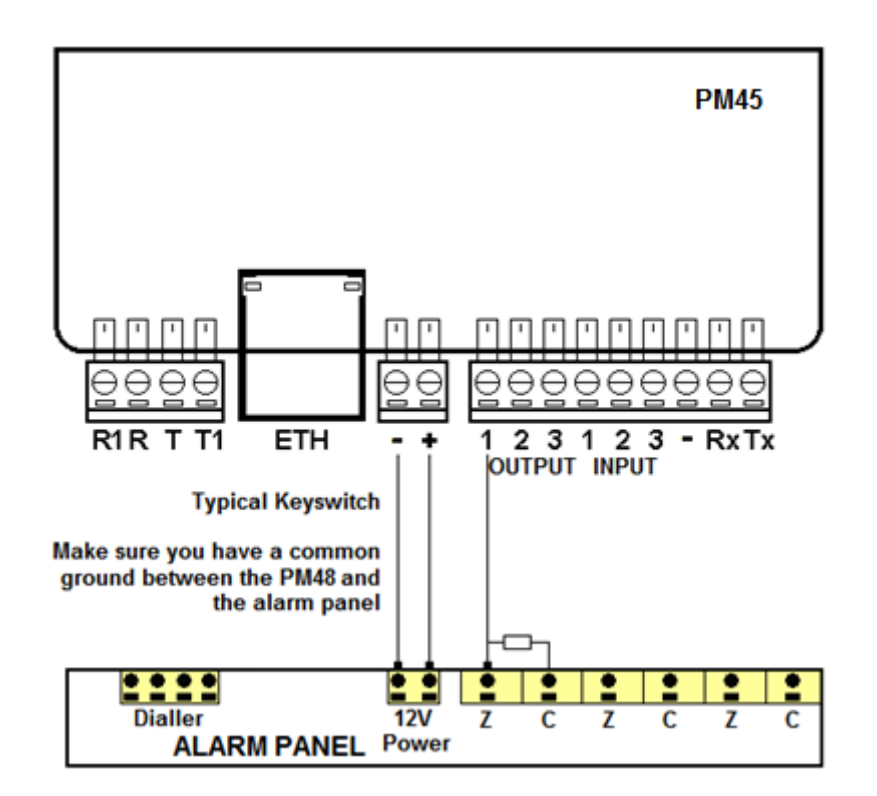

### Inputs

- There are three (3) inputs available.  $\bullet$
- Inputs are programmed as 24 hour instant zones.
- Inputs must be terminated with a 3K3 resistor.  $\bullet$

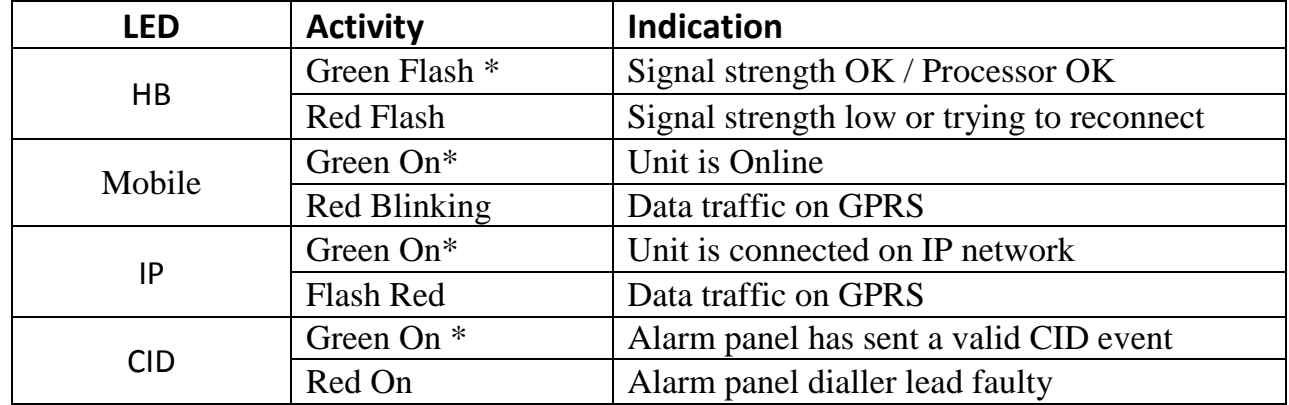

\* Normal Operation

How to change the IP & port numbers if required

3

Before you start you need the following:

- Laptop
- Network cable
- IP configuration program 'IP Setup.exe' (available from www.permaconn.com)

To connect to the PM45:

- Connect the PM45 to the PC (or in the same LAN with standard Ethernet cable).
- Run the program 'IpSetup.exe'.
- Enter the serial number of the communicator and press [CONNECT].

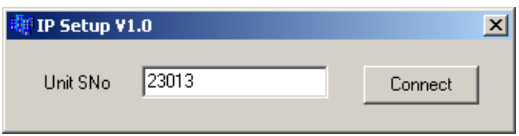

Default the communicator and wait until the screen is populated with the current values. *Important* - the PM45 will only attempt to connect to 'IpSetup.exe' after a default.

To change values, simply modify the fields and select [WRITE]. When the PM45 is switched on it initialises with the default settings, so a large percentage of installations should work right away. You only need to modify the setup for Static IP networks.

How to change the IP & port numbers if required continued.....

3

All settings below are also available using the Atlas web portal, if the PM45 has a cellular network connection.

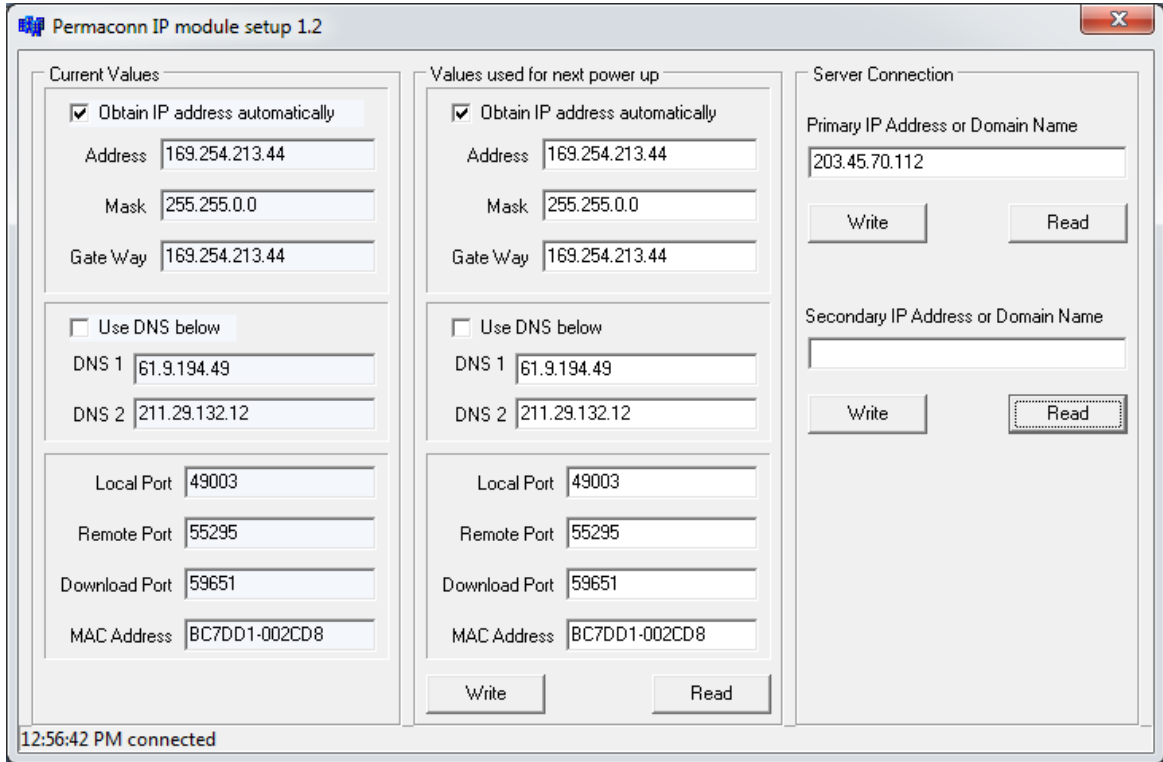

#### **Obtain IP address automatically**

If ticked, DHCP is enabled and the unit will obtain the **IP Address**, **IP Mask** and the **Gate Way** automatically. Otherwise you must enter these values yourself. Please note that these values must be specific for the clients LAN the PM45 is communicating on.

#### **Use DNS below**

If this is ticked, you must enter valid IP addresses that point to the available domain name servers. If not ticked, it is filled in by the DHCP service of the LAN. Note that a DNS is only required if you are using a domain name for the primary and/or secondary server addresses.

#### **Local Port** [55300]

You can use any port above 10000, not critical.

#### **Remote Port** [55300]

This must match the 'listen' port of the Permaconn server, the default should be correct for your country.

This port is vital - if incorrect the unit will not be able to connect.

#### **Download Port** [59650]

This is set by default and you must not change this port, it is not vital for communicating with the server during normal operations.

# How to change the IP & port numbers if required continued.....

3

#### **MAC Address**

This is set by default and is unique for each unit. It should only be changed if the instructed by the IT department responsible for that network.

#### **Primary and Secondary Server Connection**

This is also set by default and is correct for your location. This is also a vital setting and must be correct; otherwise the unit will not be able to connect. This field can be either an IP address or a domain name.

### Transmission Delay Times

- Messages originating from the Alarm Panel are forwarded immediately.
- Alarm Panel 'Dialler Interface Lead Fail' is sent if not restored within 90 seconds.

Contact ID Reporting Codes

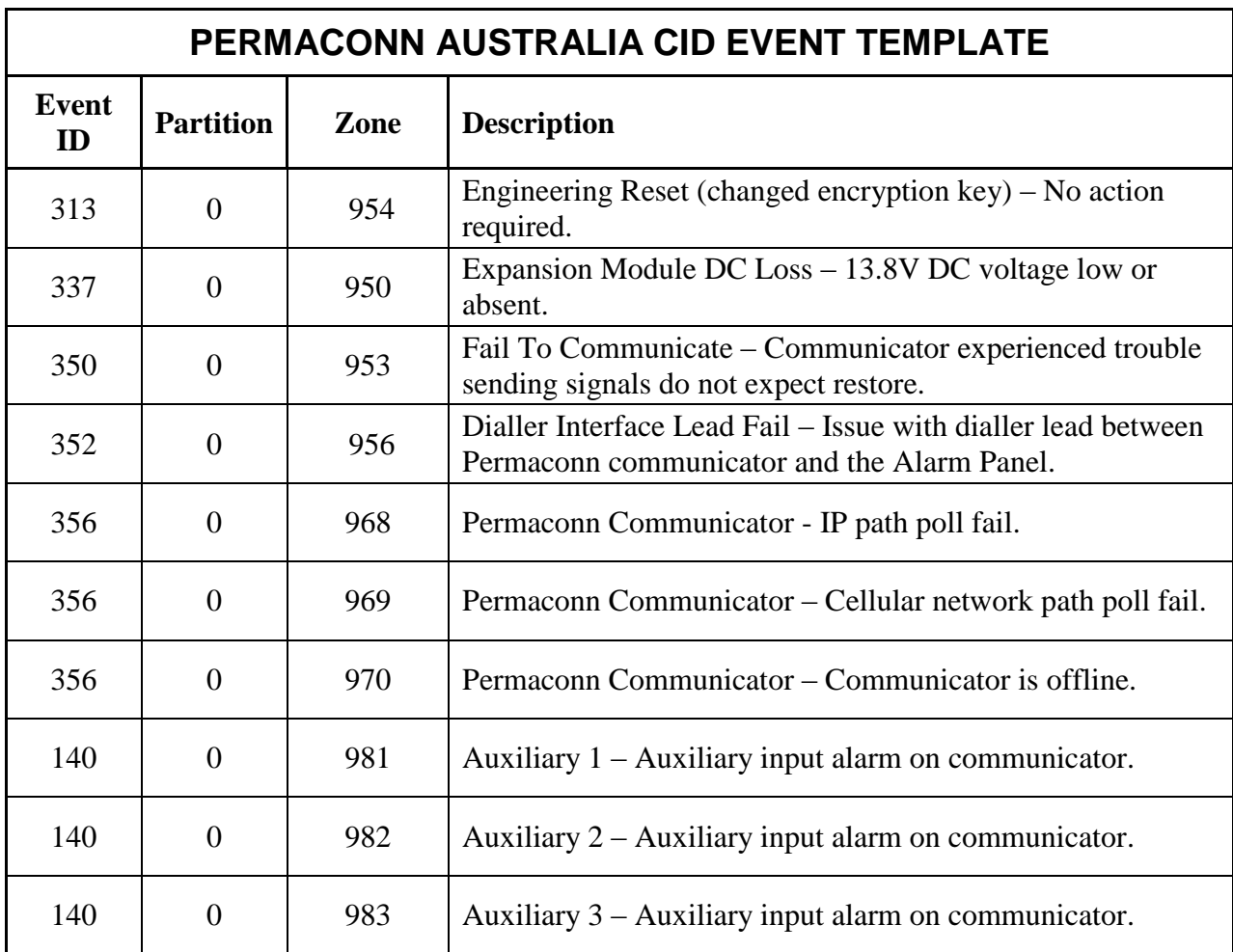

# PM45 Specifications

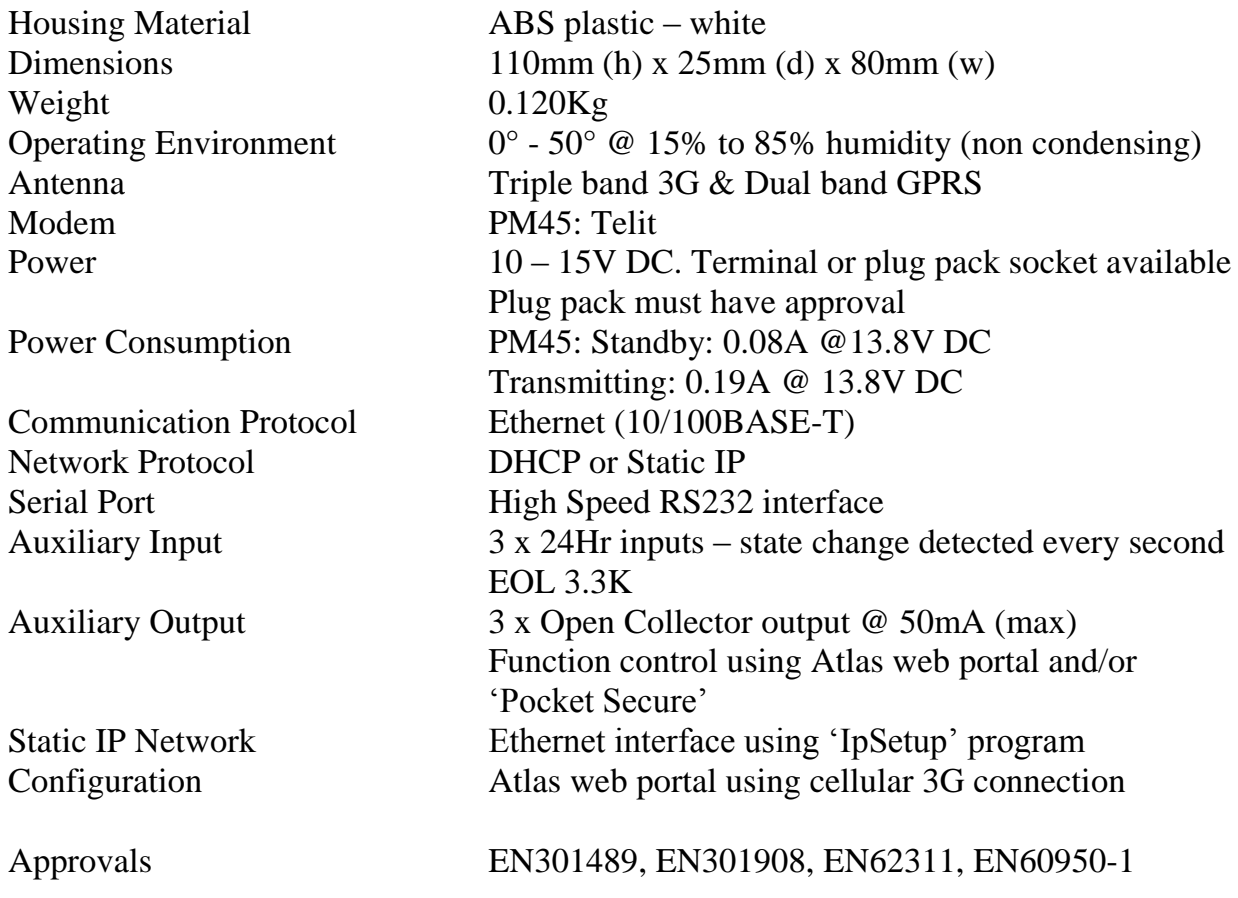

# Warning

- INSTALLATION MUST BE CARRIED OUT BY SERVICE PERSONNEL ONLY  $\bullet$
- THE EARTHING TERMINAL ON THE DIALLER MODULE MUST BE  $\bullet$ PERMANENTLY CONNECTED TO EARTH.
- The socket-outlet must be installed near the equipment and easily accessible.
- The unit must only be operated with the supplied antenna. Install the PM45 in a  $\bullet$ location that no person[s] is closer than 200 mm to the antenna at all times.
- Telephone plugs and connectors must be installed inside the metal enclosure of the  $\bullet$ unit. Interconnecting cables must be placed in conduit.
- The unit must be installed in accordance with this manual for proper operation.  $\bullet$
- Standards require regular service by qualified and licensed technicians and regular  $\bullet$ testing.

# Liability

#### **ANY LIABILITY FOR CONSEQUENTIAL AND INCIDENTAL DAMAGES IS EXPRESSLY DISCLAIMED. RADIO DATA COMMS AND PERMACONN LIABILITY IN ALL EVENTS IS LIMITED TO, AND SHALL NOT EXCEED, THE PURCHASE PRICE PAID.**

While every effort has been taken to ensure the accuracy of this document, Radio Data Comms assumes no responsibility or liability for any errors or omissions. Radio Data Comms reserves the right to make changes to this manual due to ongoing development.